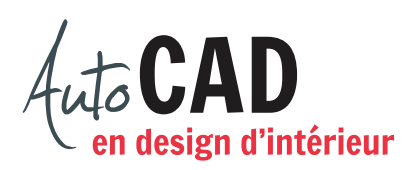

## **EXERCICE 11 – PROJECTIONS ORTHOGONALES**

## Ouvrez votre fichier **XXXX\_08 Projections orthogonales Table 2.dwg**

Créez un style de texte annotatif nommé stylus\_3sur32 (police Stylus de 3/32" de hauteur à l'impression). Ajoutez le nom de chaque vue, votre nom et l'échelle d'impression.

Imprimez de façon à obtenir ceci.

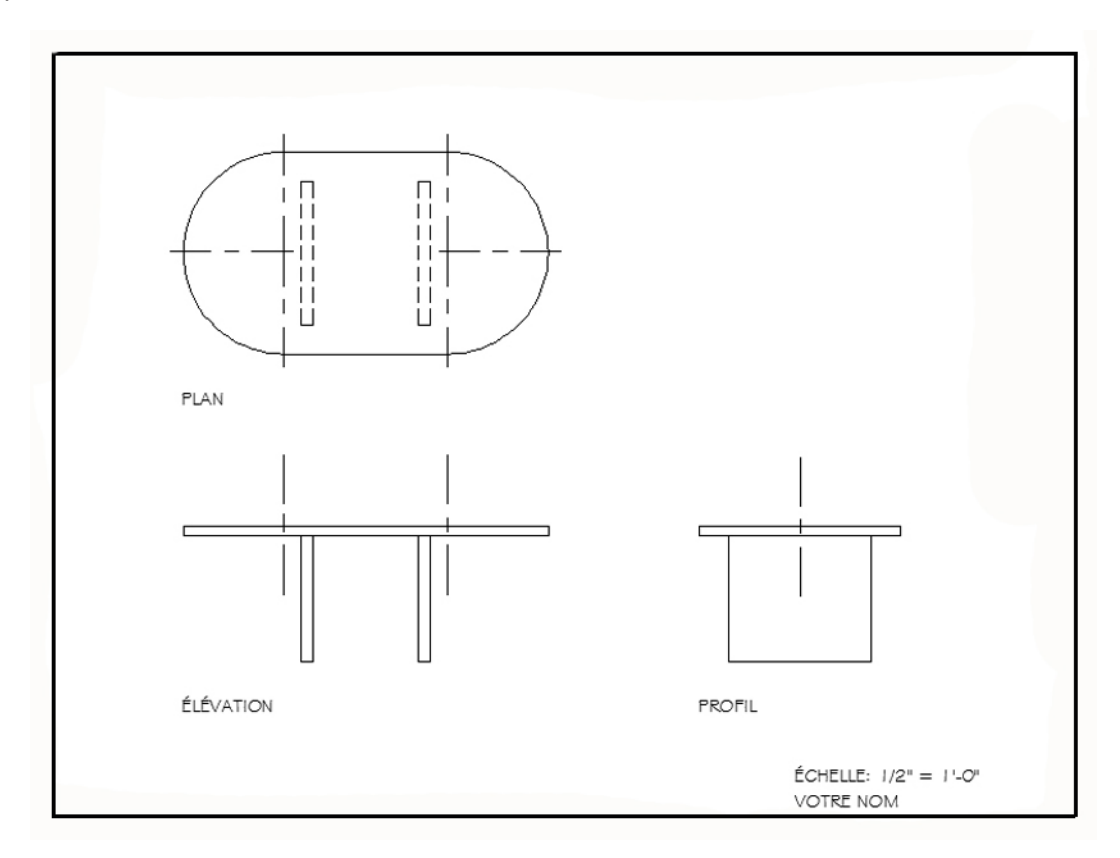

Enregistrez le fichier **XXXX\_11 Projections orthogonales Table 2.dwg**.

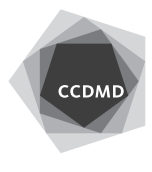